# Worldline | / IX Payment Services

# QUICK GUIDE

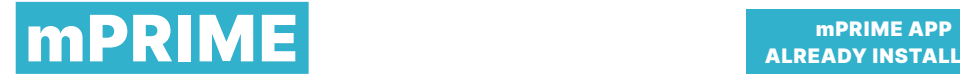

ALREADY INSTALLED?

# ACCEPTING PAYMENTS

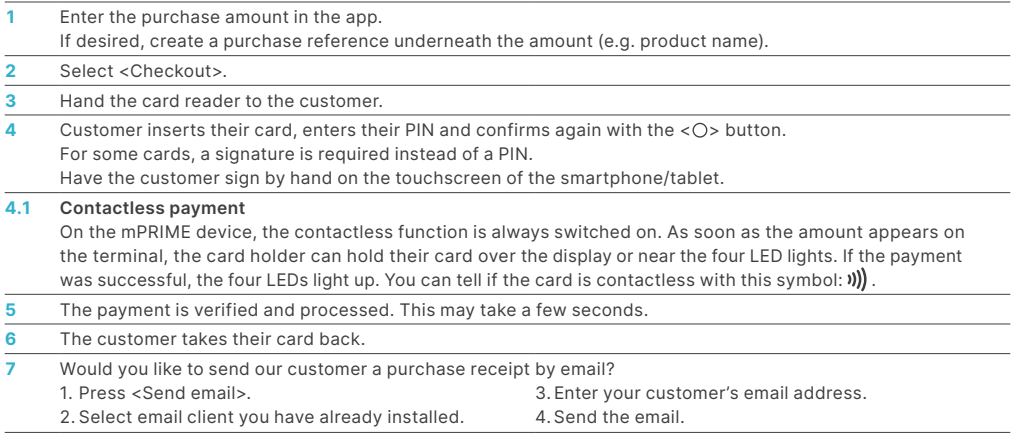

# CANCELLING PAYMENTS

You can cancel the last payment in the app:

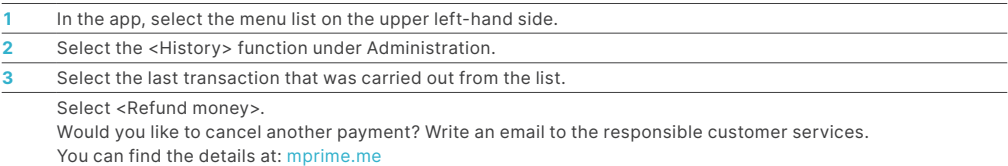

# CREDITING PAYMENTS

You can issue a credit note at any time in the app:

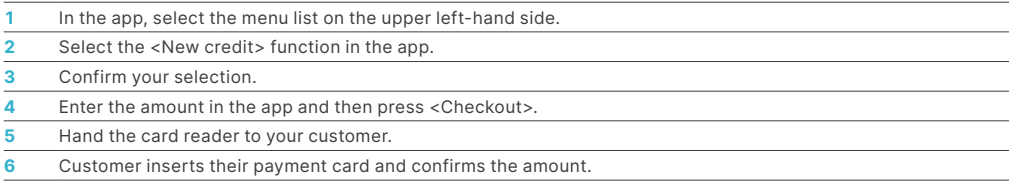

# DAILY CLOSING

With daily closing, all transactions that have been carried out are sent to the card processors and completed. By carrying out daily closing,

the amounts are credited to your bank account. Daily closing should be done at least once a day, preferably after closing time.

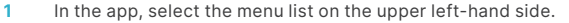

- **2** Select the <Balance> function under Administration.
- **3** Confirm your selection.

#### SWITCHING mPRIME CARD READER ON/OFF

The card reader automatically switches to standby mode after 2 minutes. Press any button to end standby mode. The card reader can be switched off by holding down the  $\langle x \rangle$  key and switched on by holding down the  $\langle \bigcirc \rangle$  key.

### REQUIREMENTS FOR TABLET/SMARTPHONE

- Android: minimum version 6
- Active SIM card with data bundle
- iOS: minimum version 10

# CHARGING THE BATTERY

**VISA V CO CO EXECUTE OP DESCRIPTION DELL'ANCHI DE L'ANGRE DE L'ANGRE DE L'ANGRE DE L'ANGRE DE L'ANGRE DE L'ANGRE** 

The card reader is fitted with a powerful battery. The battery can be charged via USB. Battery status display:

- 20 % – 16 %: "Battery almost empty!" For every transaction, the following notice is displayed briefly: "Please connect to power supply".
- 15<sup>%</sup> 10<sup>%:</sup> "Battery empty!" Transactions are denied with the warning "Please connect to power supply".
- < 10 %: "Battery empty!" The Bluetooth connection is disconnected!

#### HOTLINE

Phone: +352 49 10 38 E-mail: luxterminalsupport@six-payment-services.com Service operated: Monday - Friday, 8 a.m. - 6 p.m

You can find more information at six-payment-services.com/mprime

# YOUR LOCAL POINT OF CONTACT CAN BE FOUND AT:

six-payment-services.com/contacts

six-payment-services.com worldline.com